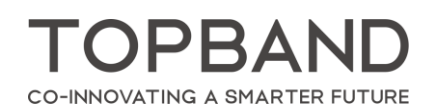

# **Energy Monitoring**

#### 1. **Overview**

T-Smart Light's energy monitoring view gives you a complete look at the energy consumption of your projects, allowing you quickly discover patterns of usage and potential for energy saving. The data is collected every 15 minutes on every device. It shows the project energy chart of the day and the spatial energy ranking of the week.

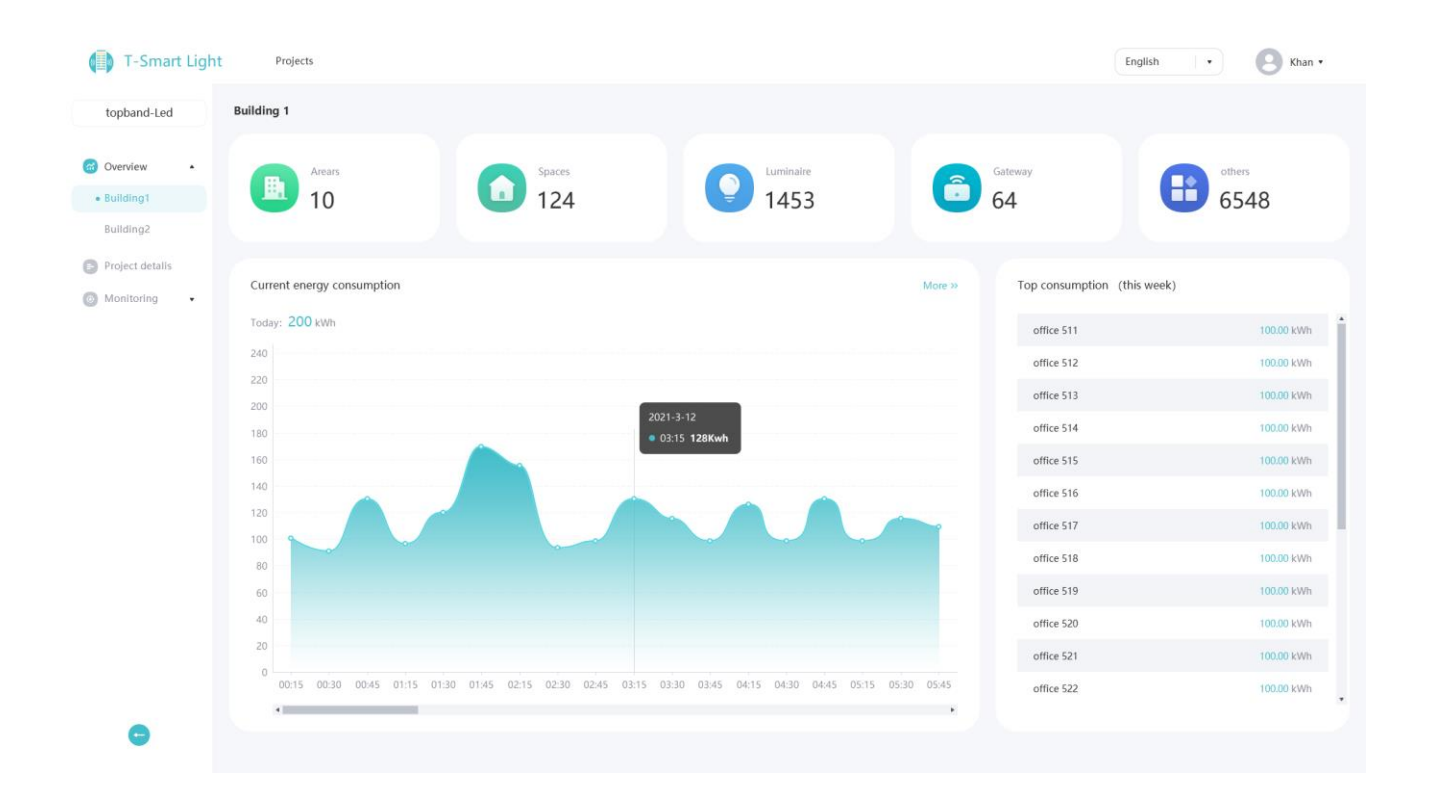

#### **2. How to collect energy consumption data**

The energy consumption is calculated based on a lighting device's energy consumption model created by manually entering device rated power measured in Watts. Note that the device rated power is referred to LED driver ratted power.

ODRA CO-INNOVATING A SMARTER FUTURE

#### **3. Items required to use Energy Monitoring in a project**

- 1. T-Smart Light gateway, which connects the local Bluetooth network to the T-Smart Light cloud service.
- 2. The fixtures that added to the T-Smart Light mesh network
- 3. T-smart Light account (registered via the mobile App)
- 4. T-smart Light mobile App

#### **4. Measurement instructions**

- 1. Search "T-Smart Light" on APP store or Google Play to download and install it.
- 2. Log in to the APP, create your project, site, area and space.

3. Add the SIG Mesh gateways to the project and configure Wi-Fi or Ethernet connection, which will the local Bluetooth network to the T-Smart Light cloud service.

4. Add Sig Mesh luminaires to the spaces.

5. Click to choose the luminaire, click the "Power" tab and set the device rated power using the slider, then click "Save".

Note that the data will begin flowing to the cloud automatically after successful setting.

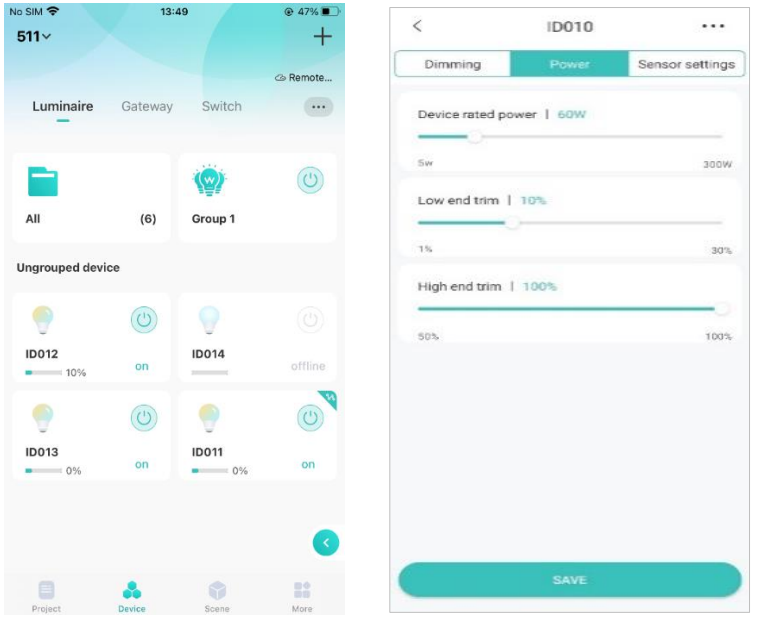

## **5. Energy use data**

To view the energy usage, simply log in to the T-Smart Light dashboard at [https://tsmartlight.topband](https://tsmartlight.topband-cloud.com/#/login)[cloud.com/#/login](https://tsmartlight.topband-cloud.com/#/login) with your T-Smart Light user name and password. There you will select your location and be able to analyze energy consumption and download reports.

**HINT:** The t-Smart Light dashboard is used to checking energy monitoring data only, which doesn't support commissioning the projects (including luminaire, group or scene control etc.).

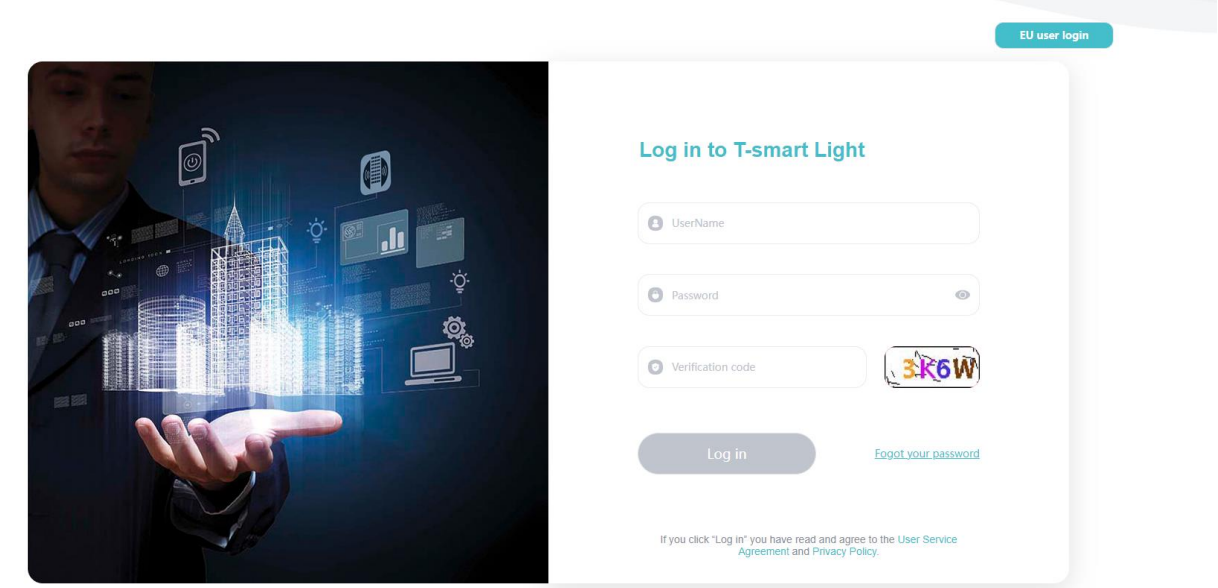

Once log in, the project screen view appears. There are two project categories: "My project" and "I Joined". "My Project" includes projects created by yourself and projects handed over. By default, the user who creates the project becomes its super administrator.

"I Joined" includes projects you has joined. Only the administrators of the project has access to the energy consumption.If you are assigned the general user role in the project, you will have no access to it.

# OPBAND

CO-INNOVATING A SMARTER FUTURE

| <b>T-SMART Light</b><br>a | Projects   |                                                                           |                                                                                    |                     | English<br>$\checkmark$ | œ<br>kerr +                                                                         |
|---------------------------|------------|---------------------------------------------------------------------------|------------------------------------------------------------------------------------|---------------------|-------------------------|-------------------------------------------------------------------------------------|
| <b>My Projects</b>        |            |                                                                           |                                                                                    |                     |                         | $\mathop{\mathrm{III}}\nolimits$<br>$\equiv$<br><b>COLLEGE</b>                      |
|                           |            |                                                                           |                                                                                    |                     |                         |                                                                                     |
| Project name              | Type       | Devices $\hat{=}$                                                         | Total energy usage $\stackrel{\scriptscriptstyle\oplus}{\scriptscriptstyle\oplus}$ | Installer           | Creation date $\div$    |                                                                                     |
| My school                 | School     | $94$ 3                                                                    | 1.385 kWh                                                                          | lill@topband.com.cn | 7/28/2021,5:41:8 PM     |                                                                                     |
| Topband                   | Enterprise | $\begin{array}{ccccc}\n\mathbf{0} & \mathbf{0} & \mathbf{0}\n\end{array}$ | 0 kWh                                                                              | lill@topband.com.cn | 7/22/2021,2:12:50 PM    |                                                                                     |
|                           |            |                                                                           |                                                                                    |                     |                         |                                                                                     |
| I joined                  |            |                                                                           |                                                                                    |                     |                         | $\left\vert \begin{smallmatrix} 0\\ 0\\ 0\\ 0 \end{smallmatrix} \right\vert \equiv$ |
|                           |            |                                                                           |                                                                                    |                     |                         |                                                                                     |
| Project name              | Type       | Devices $\div$                                                            | Total energy usage $\stackrel{\scriptscriptstyle\oplus}{\scriptscriptstyle\oplus}$ | Installer           | Join date $\div$        |                                                                                     |
|                           |            |                                                                           |                                                                                    |                     |                         |                                                                                     |
|                           |            |                                                                           | ÷<br>$\mathcal{M}$                                                                 |                     |                         |                                                                                     |

To access the Energy report, select the target projects and click "Monitoring> Energy".

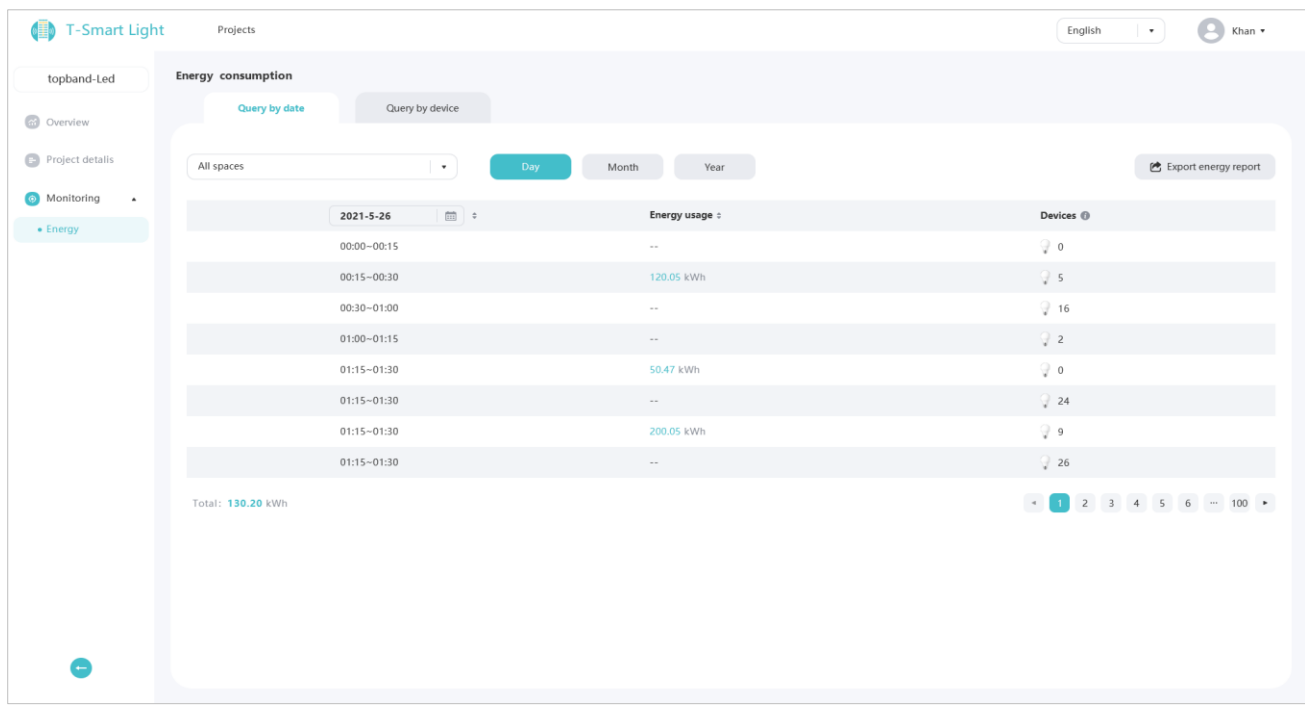

**Energy Reports:** downloaded from the "Monitoring>Energy>Export energy report"

It generates usage data in CSV format. (generated e.g. daily, weekly, monthly or annually in the web dashboard).

TOPBAND

CO-INNOVATING A SMARTER FUTURE

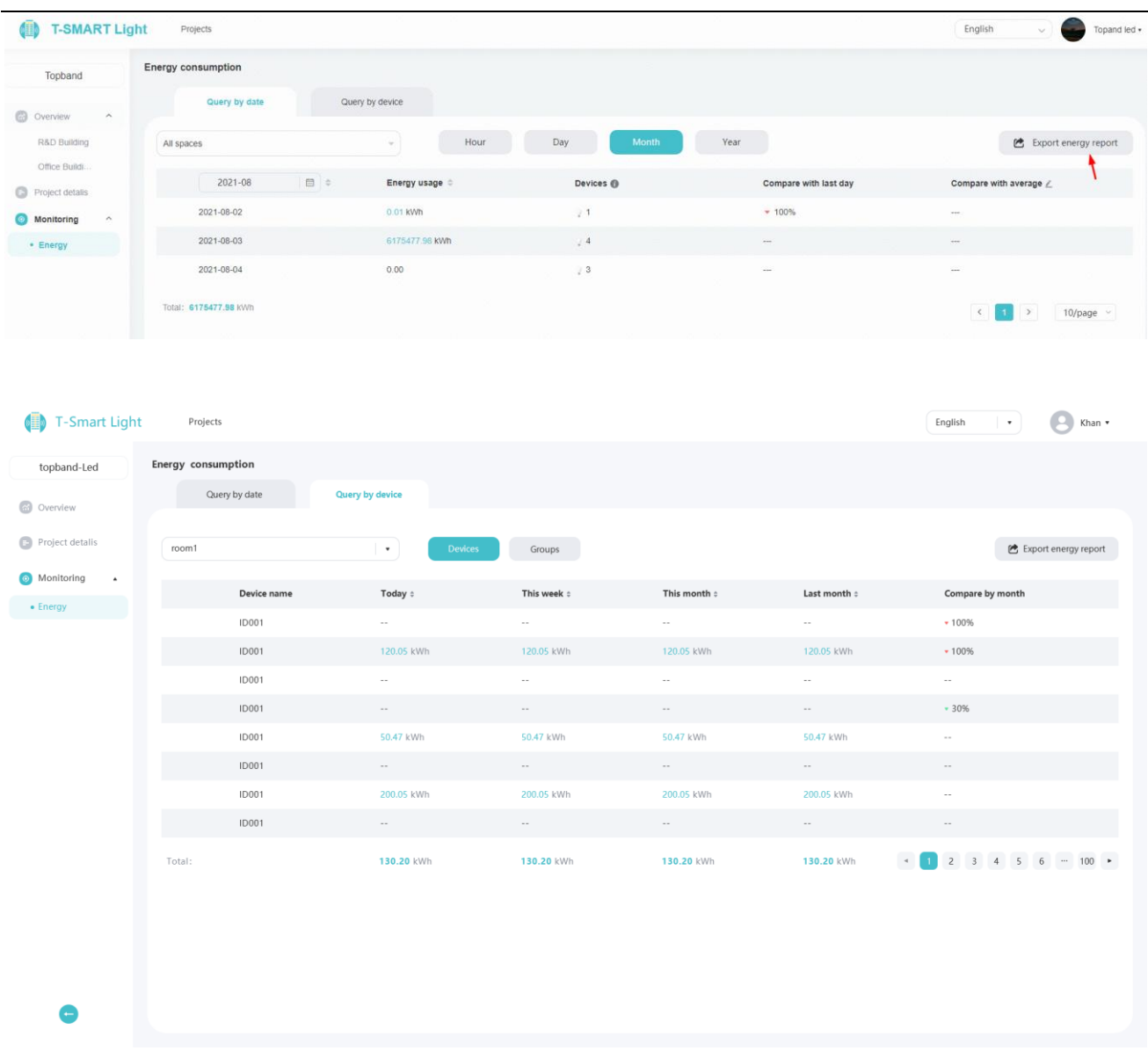

### **6. Cloud service subscription details**

1. All data is stored on the T-Smart Light cloud service. Data is not deleted at the expiration of their subscription to cloud service.

2. All data are stored for a maximum of 5 years.

3. User are given the opportunity to archive their data if they choose not to extent their subscription.

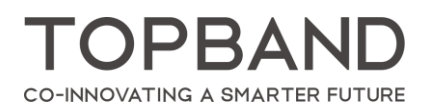

Web: [www.tp-led.com](http://www.tp-led.com/)  Tel: 0755-2765 1888 E-mail: [Sales@tp-led.com](mailto:Sales@tp-led.com) Fax:0755-2765 1845 Add: Topband Building, Liyuan lndustrial Park, Bao'an District, Shenzhen, Guangdong 518108 China